## 山东省成人高等教育(继续教育)数字化 学习资源共享平台使用指南

打开网址:[http://jpkc.sdcen.cn,](http://jpkc.sdcen.cn/)进入山东省成人高 等教育(继续教育)数字化学习资源共享平台,如下图所示, 点击"注册",填写相关信息后即可"登录"。

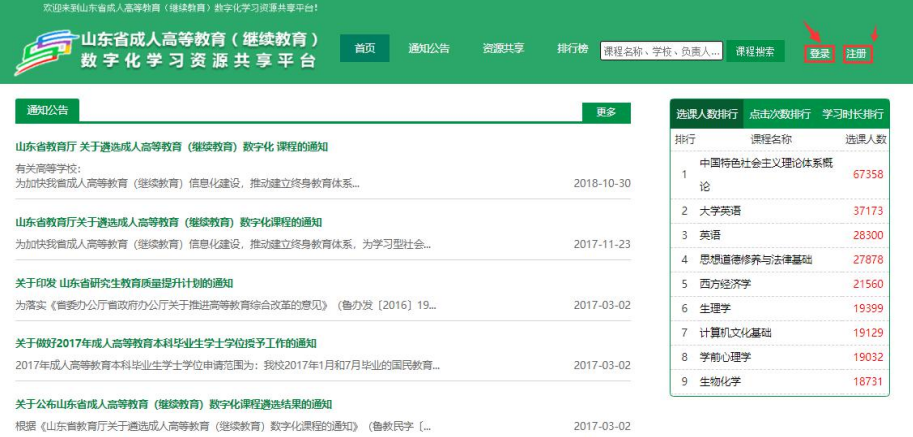

## 登录成功后,可在页面下方浏览课程,如下图所示。

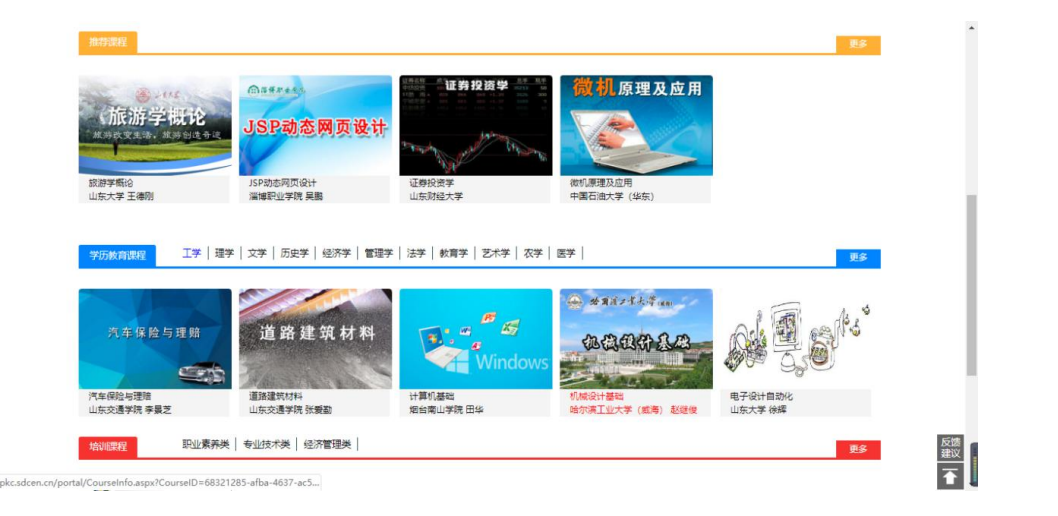

点击课程后进入课程信息页面,点击"课程大纲",查 看课程目录,如下图所示。

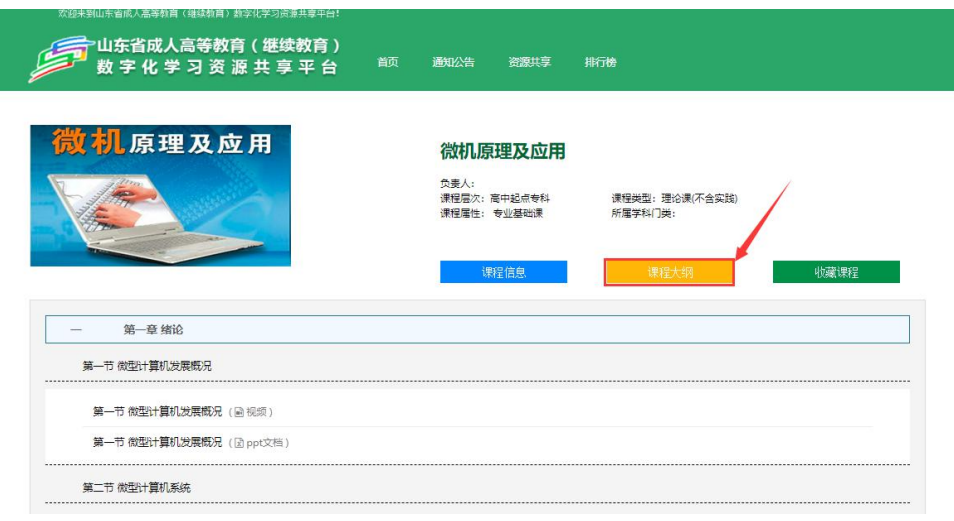

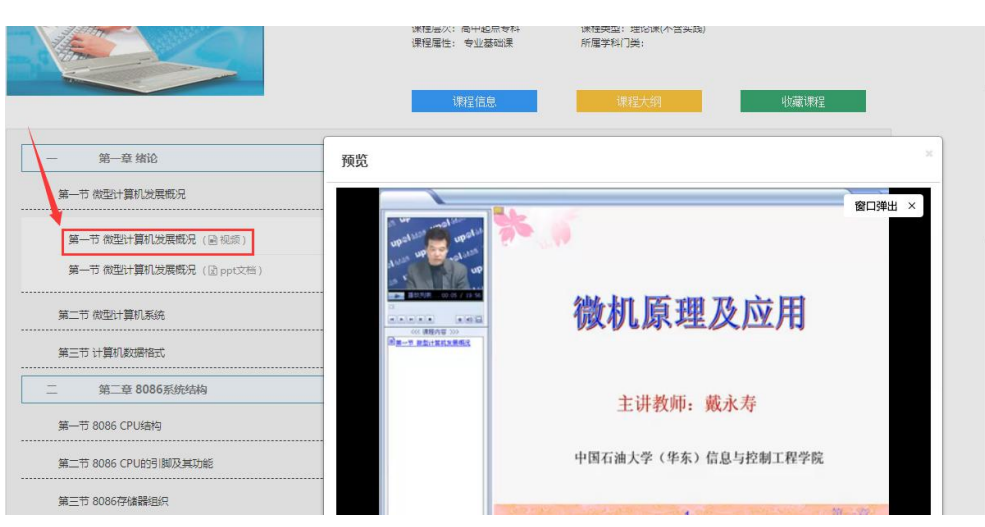

## 点击学习资源,观看课程视频和文档,如下图所示。